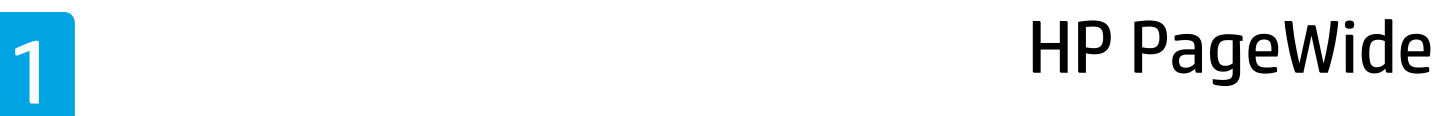

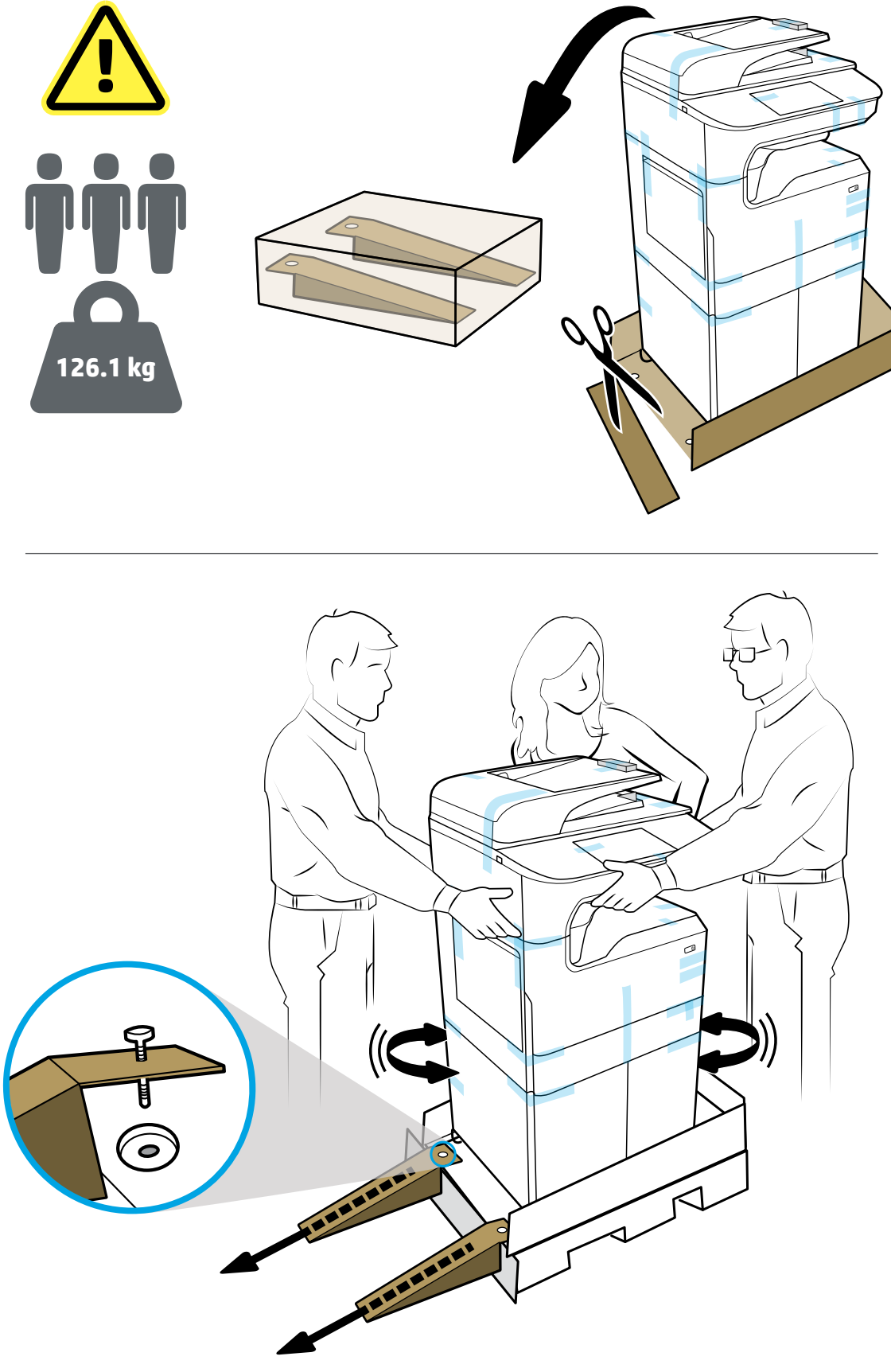

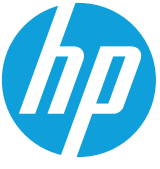

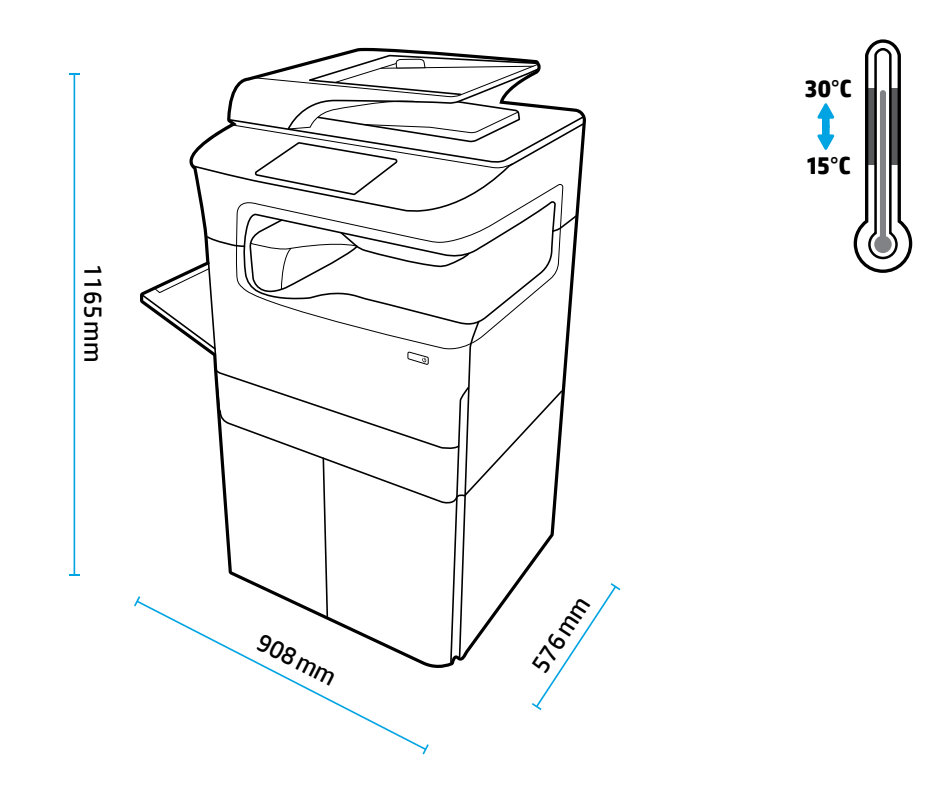

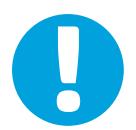

- **EN NOTICE:** Place printer in sturdy, well-ventilated, dust-free area, away from direct sunlight. Keep printer level to avoid cartridge leakage. Printer and ambient temperature should be 15°-30° C.
- **ID PERINGATAN:** Letakkan printer di tempat yang kuat, memiliki sirkulasi udara yang baik, bebas debu, dan jauh dari sinar matahari langsung. Posisikan printer di tempat yang rata untuk mencegah kebocoran kartrid. Printer dan suhu sekitar harus dalam kisaran 15º-30º C.
- **JP 注意:**プリンターを、風通しがよく、ほこりのない、直射日光が当たらない安定した場所に設置します。 カートリッジからインクが漏れないように、プリンターを水平な状態に保ちます。プリンターおよび周 囲の温度は 15~35℃ を維持します。
- **KO 주의:** 프린터를 직사광선을 피해 단단하고 환기가 잘 되며 먼지가 없는 장소에 놓으십시오. 카트리지가 누출되지 않도록 프린터의 수평을 유지하십시오. 프린터와 주위 온도는 15~30℃가 되어야 합니다.
- **тн หมายเหตุ:** ติดตั้งเครื่องพิมพ์ ไว้บนพื้นที่มั่นคง มีการระบายอากาศดี ปราศจากฝุ่น ไม่ โดนแสงแดดโดยตรง ติดตั้งเครื่องพิมพ์ ไว้บน ่ ่ **่** พื้นเรียบ เพื่อป้องกันการรั่วไหลของหมึก อุณหภูมิของเครื่องพิมพ์และบรรยากาศโดยรอบควรอยู่ที่ 15º-30º C ่
- **ZHTW 注意事項: 將印表機置於堅固、通風良好的無塵區域,避免陽光直射。將印表機水平放置以避免墨水匣洩** 漏。印表機及環境溫度應控制在 15℃-30℃。
- **VI LƯU Ý:** Đặt máy in tại khu vực chắc chắn, thông thoáng, không có bụi bẩn, tránh tiếp xúc trực tiếp với ánh nắng mặt trời. Duy trì mức máy in để tránh rò rỉ mực. Nhiệt độ máy in và nhiệt độ môi trường xung quanh nên̉ ở mức 15<sup>0</sup>-30<sup>°</sup> C.

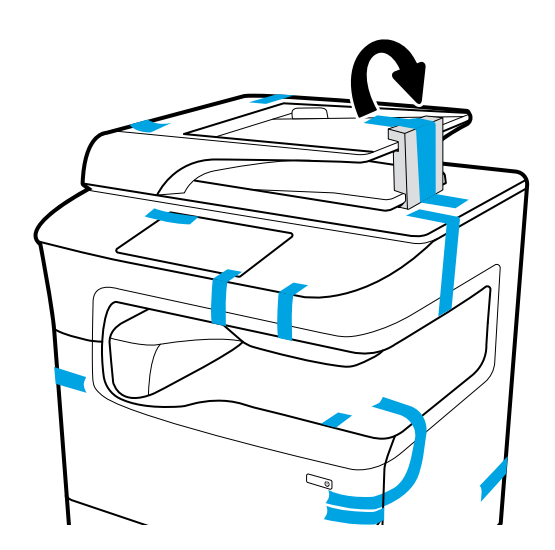

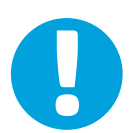

- **EN NOTICE:** Keep printer upright after installing cartridges to prevent damage. Do not ship printer by air after cartridges have been installed.
- **ID PERINGATAN:** Tetap posisikan printer tegak lurus setelah memasang kartrid untuk mencegah kerusakan. Jangan mengirimkan printer lewat udara setelah kartrid dipasang.
- **JP 注意:**損傷を防ぐため、カートリッジを取り付けた後にプリンターを直立させてください。カートリッ ジを取り付けた後は、プリンターを輸送しないでください。
- **KO 주의:** 카트리지를 설치한 후에는 손상을 막기 위해 프린터를 똑바로 놓은 상태로 유지합니다. 카트리지가 설치된 프린터를 항공 운송하지 마십시오.
- **тн หมายเหตุ:** ตั้งเครื่องพิมพ์ขึ้นหลังจากที่ติดตั้งตลับหมึกพิมพ์แล้วเพื่อป้องกันเกิดความเสียหาย ห้ามนำส่งเครื่องพิมพ์ทางอากาศ ่ **่** หลังจากที่มีการติดตั้งตลับหมึกพิมพ์แล้ว
- **ZHTW 注意事項:安裝墨水匣後使印表機保持直立,以避免損壞。安裝墨水匣後,請勿空運印表機。**
- **VI LƯU Ý:** Đặt thẳng máy in sau khi lắp đặt hộp mực để tránh hư hỏng. Không vận chuyển máy in bằng đường hàng không sau khi đã lắp đặt hộp mực.

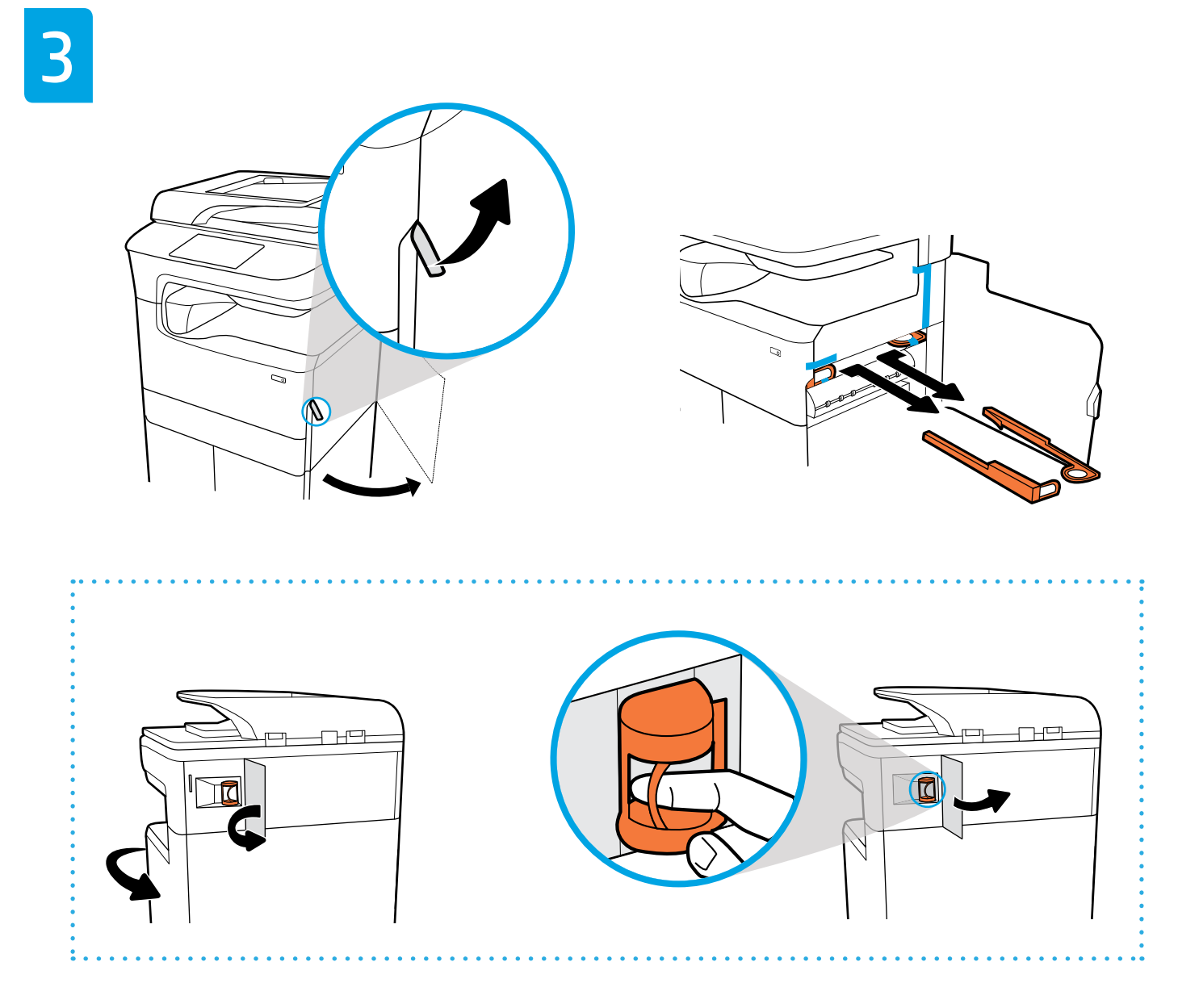

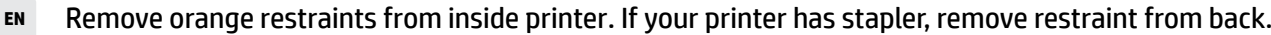

- **ID** Lepaskan penahan berwarna oranye dari bagian dalam printer. Jika printer Anda dilengkapi stapler, lepaskan penahan dari bagian belakang.
- **JP** プリンターの中からオレンジ色の拘束帯を取り外します。プリンターにステープラーが付属する場合は、 拘束帯を背面から取り外します。
- **KO** 프린터 내부에서 오렌지색 안전장치를 제거합니다. 프린터에 스테이플러가 있다면 뒤에 있는 안전장치를 제거합니다.
- тн ดึงตัวรองสีส้มออกจากด้านในของเครื่องพิมพ์ หากเครื่องพิมพ์ของคุณมีเครื่องเย็บกระดาษ ให้ดึงตัวรองออกจากด้านหลัง ่ ่ ่
- **ZHTW 取出印表機內部的橘色擋塊。如果印表機有訂書機,請從後方取出擋塊。**
- **VI** Tháo gờ màu da cam từ phía trong máy in. Nếu máy in của bạn có bộ xếp giấy, tháo gờ khỏi mặt sau.

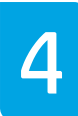

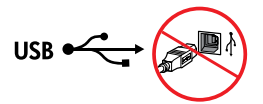

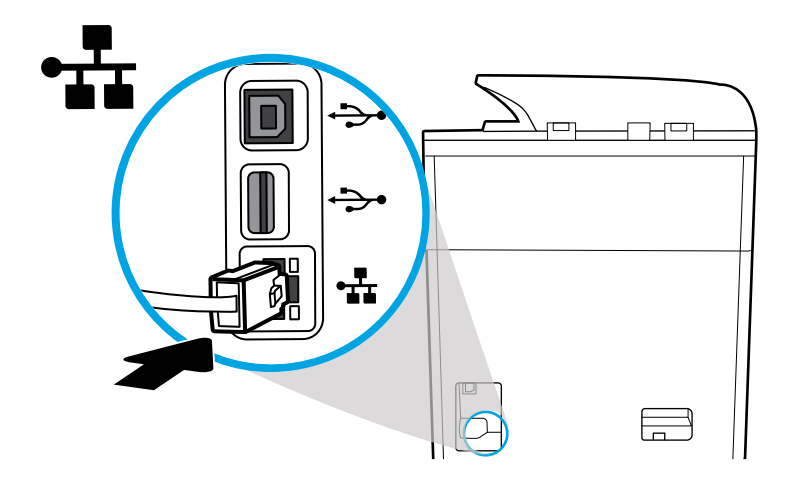

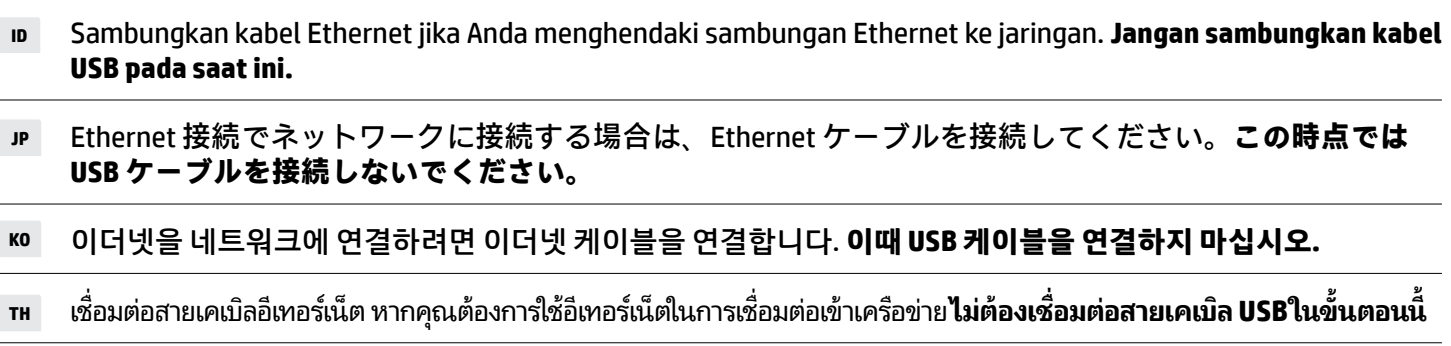

**EN** Connect Ethernet cable, if you want Ethernet connection to network. **Do not connect USB cable atthis time.**

**ZHTW** 如果您想要 Ethernet 網路連線,請連接 Ethernet 纜線。**此時請勿連接 USB 纜線。**

**VI** Kết nối dây cáp Ethernet, nếu bạn muốn kết nối Ethernet với mạng. **Không kết nối cáp USB vào thời điểm này.**

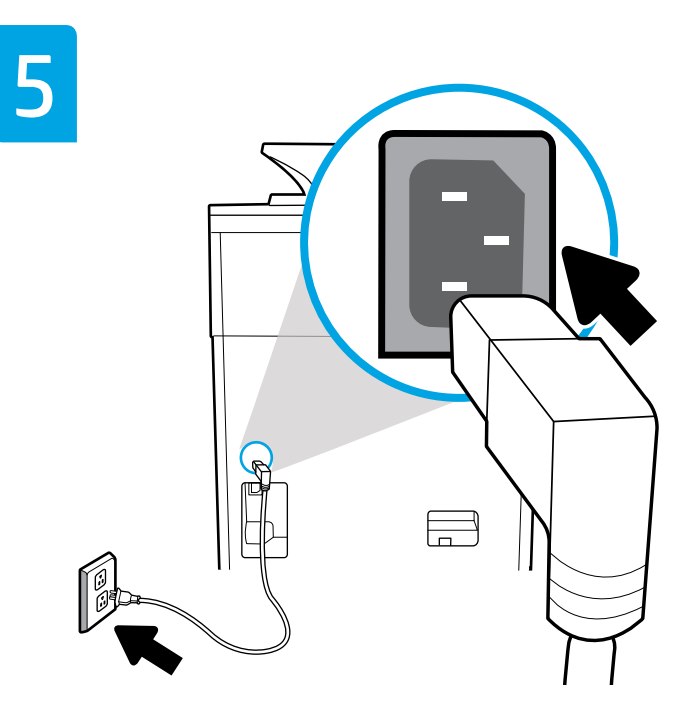

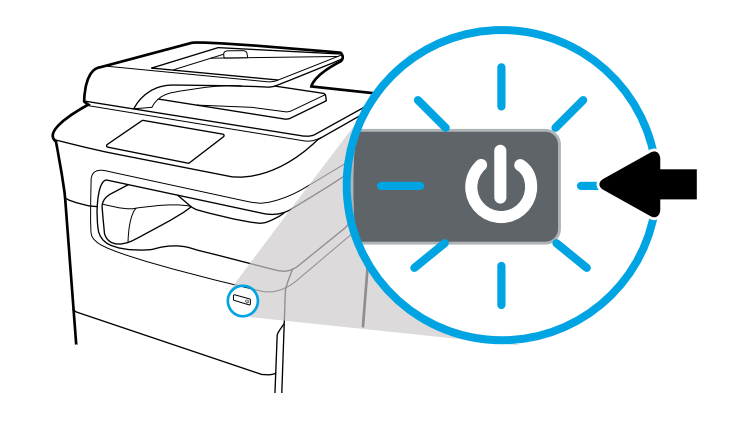

**EN** Connect power cord to AC outlet. Turn on printer.

**A NOTICE:** Power source should match voltage rating of 100-240 Vac and 50/60 Hz on printer label. Only use power cord that came with printer.

**ID** Sambungkan kabel listrik ke stop kontak AC. Nyalakan printer.

**PERINGATAN:** Catu daya harus cocok dengan nilai tegangan 100-240 Vac dan 50/60 Hz pada label printer. Hanya gunakan kabel listrik yang disertakan bersama printer.

**JP** 電源コードをコンセントに差し込みます。プリンターの電源をオンにします。

 **注意:**電源が、プリンター上のラベルに記載された 100-240 Vac および 50/60 Hz の電源定格に一致し ている必要があります。プリンターに同梱された電源コードのみを使用してください。

**KO** AC 콘센트에 전원 코드를 연결하고 프린터를 켭니다.

 **주의:** 전원이 프린터 라벨의 100~240Vac 및 50/60Hz의 전압 정격과 일치해야 합니다. 프린터와 함께 제공된 전원 코드만 사용해야 합니다.

**™ เ**ชื่อมต่อสายไฟเข้ากับเต้ารับ AC เปิดเครื่องพิมพ์ ่

> **หมายเหตุ:** แหล่งจ่ายไฟจะต้องมีอัตราแรงดันไฟสอดคล้องกับข้อมูลที่แสดงไว้บนฉลากเครื่องพิมพ์ โดยมีค่าเท่ากับ 100-240 Vac **่** และ 50/60 Hzใช้เฉพาะสายไฟที่มาพร้อมเครื่องพิมพ์เท่านั้น ่

**ZHTW** 將電源線連接到 AC 插座。開啟印表機。

 **注意事項:**電源應符合印表機標籤上的額定電壓 100-240 Vac 和 50/60 Hz。只能使用印表機隨附的 電源線。

**VI** Kết nối dây điện vào ổ cắm điện Xoay chiều. Bật máy in.

**LƯU Ý:** Nguồn điện phải phù hợp với mức điện áp 100-240 Vac và 50/60 Hz trên nhãn máy in. Chỉ sử dụng dây điện đi kèm với máy in.

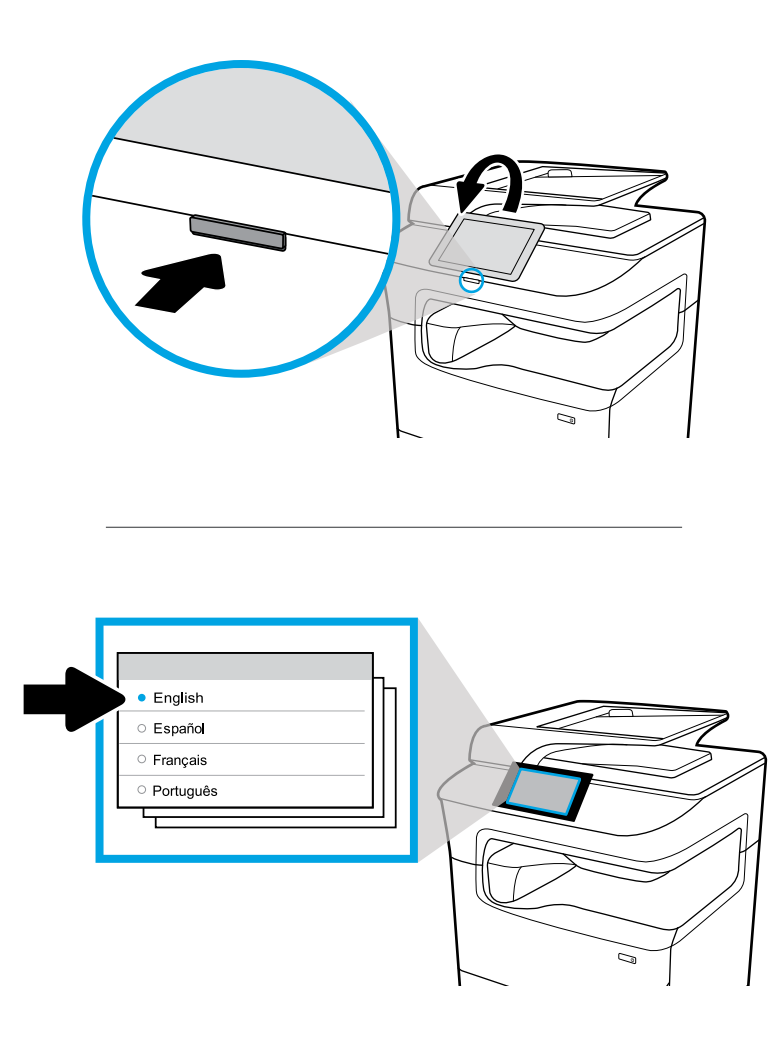

- **EN** Select language on display, then follow onscreen instructions.
- **ID** Pilih bahasa yang ditampilkan, dan ikuti petunjuk yang tertera di layar.
- **JP** ディスプレイ上で言語を選択し、画面上の指示に従います。
- **KO** 디스플레이에서 언어를 선택한 후 화면 지침을 따릅니다.
- **TH** เลอกภาษาบนจอแสดงผล จากน ื ันปฏ ้ บิัตตามค ิ ำ� แนะนำ� บนหนาจอ ้
- ZHTW 在顯示器上選擇語言,然後按照畫面上的指示操作。
- **VI** Chọn ngôn ngữ trên màn hình hiển thị, sau đó làm theo các chỉ dẫn trên màn hình.

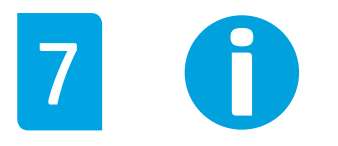

- **EN IMPORTANT:** Cartridges take about 20 minutes to initialize after insertion. Initialization ensures the best print quality, speed, and reliability.
- **ID PENTING:** Diperlukan waktu sekitar 20 menit bagi kartrid untuk menginisialisasi setelah dipasang. Inisialisasi memastikan kualitas, kecepatan, dan keandalan pencetakan terbaik.
- **JP 重要:**カートリッジを挿入してから初期化が完了するまで約 20 分かかります。初期化により、最高の印 刷品質、速度、信頼性が保証されます。
- **KO 중요:** 카트리지를 삽입한 후 초기화하려면 약 20분 정도 걸립니다. 초기화를 하면 최상의 인쇄 품질, 속도 및 신뢰성이 보장됩니다.
- **TH ข้ อสำคัญ:** จะใช้เวลาประมาณ 20 นาที ในการเตรียมตลับหมึกพิมพ์หลังติดตั้งแล้ว การเตรียมจะช่วยให้แน่ใจได้ ในคุณภาพการพิมพ์ ความเร็ว และความน่าเชื่อถือที่ดีที่สุด ่
- **ZHTW 重要:**墨水匣在插入後需要約 20 分鐘進行初始化。初始化可確保最佳的列印品質、速度及可靠性。
- **VI QUAN TRỌNG:** Mất khoảng 20 phút để khởi chạy hộp mực sau khi lắp vào máy in. Việc khởi chạy đảm bảo chất lượng, tốc độ và độ tin cậy tốt nhất của việc in.

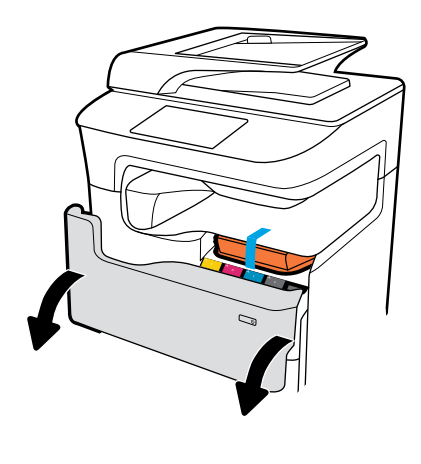

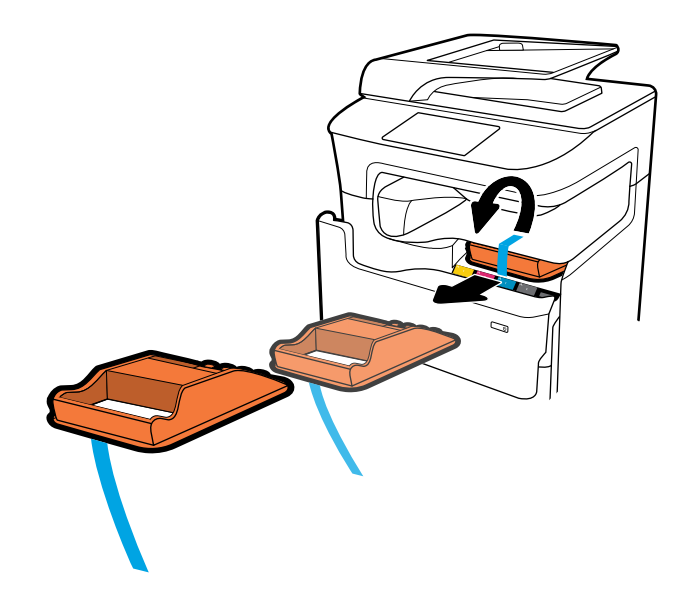

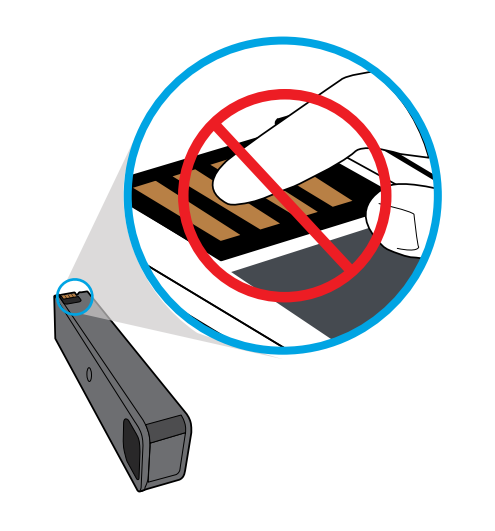

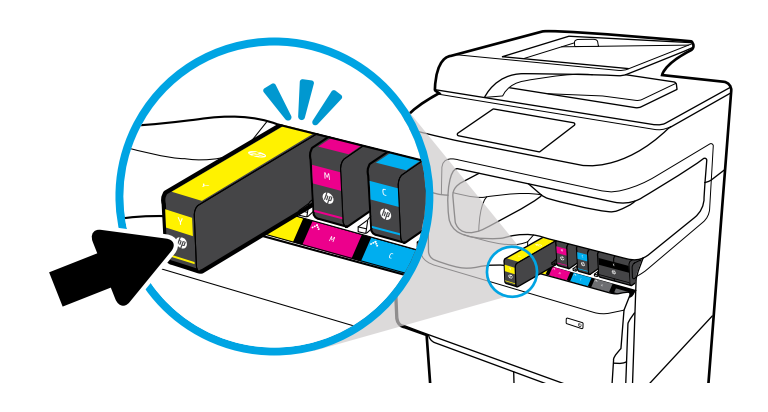

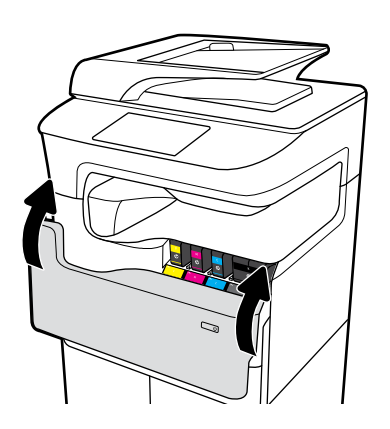

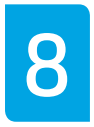

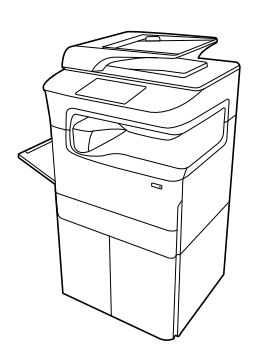

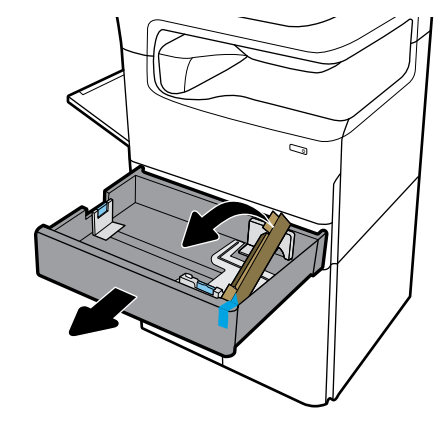

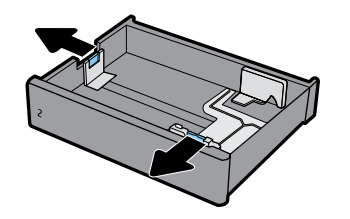

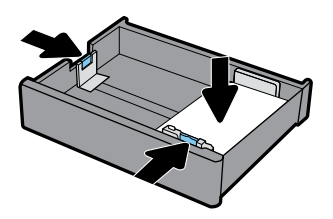

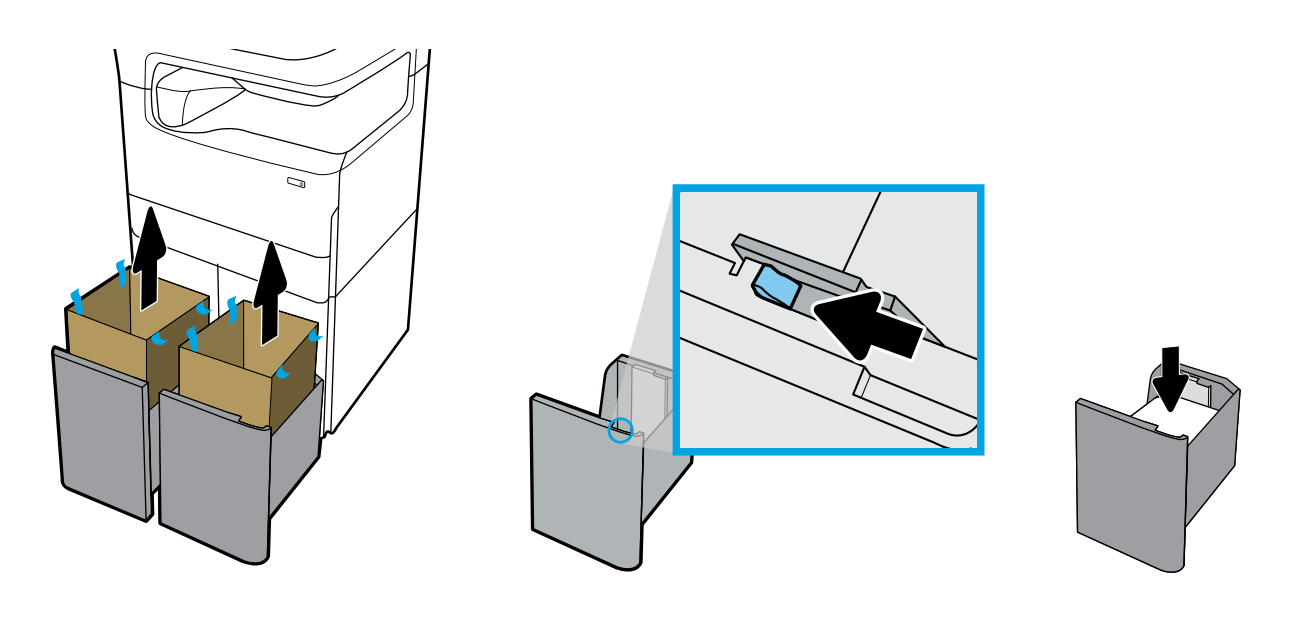

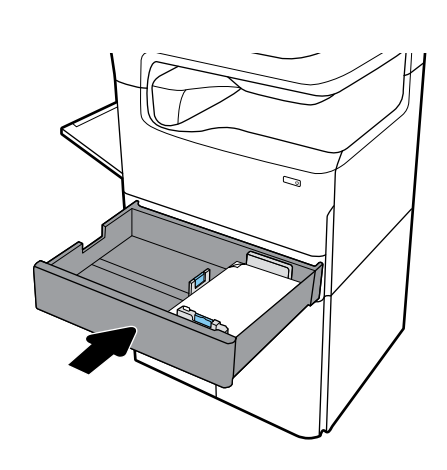

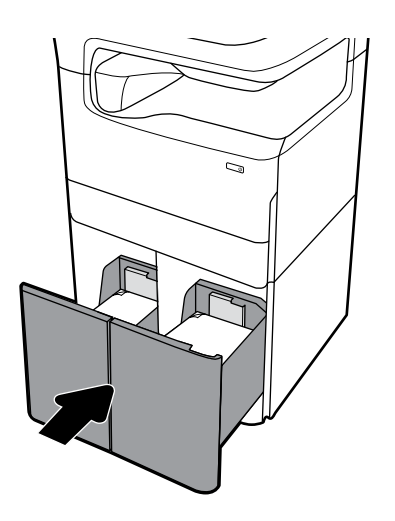

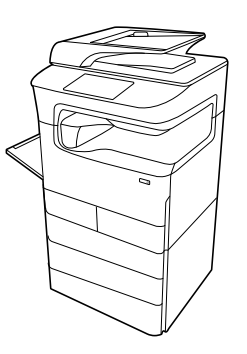

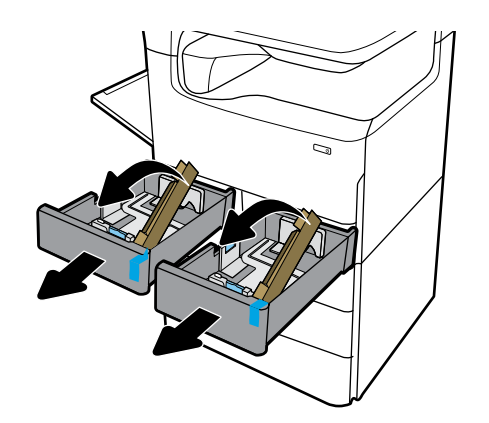

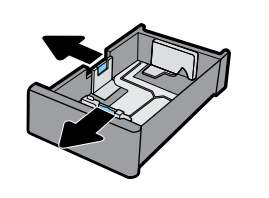

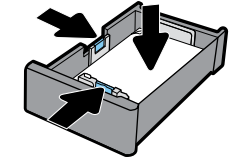

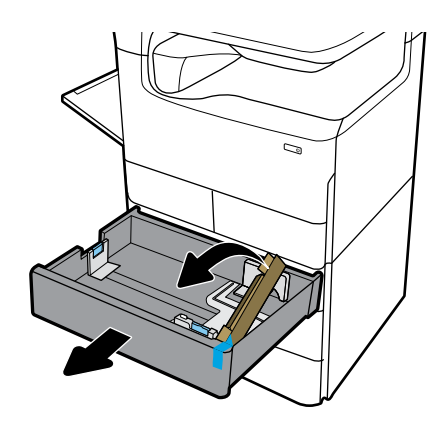

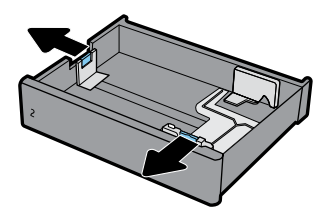

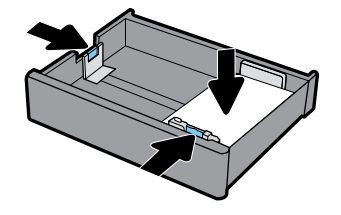

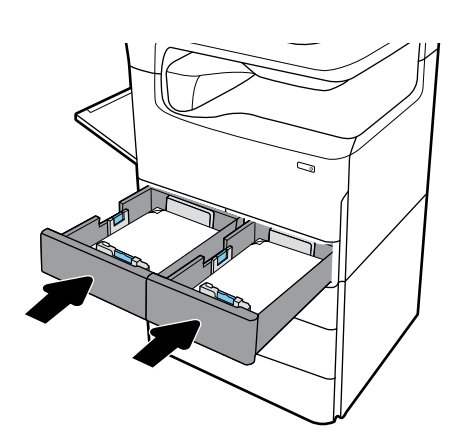

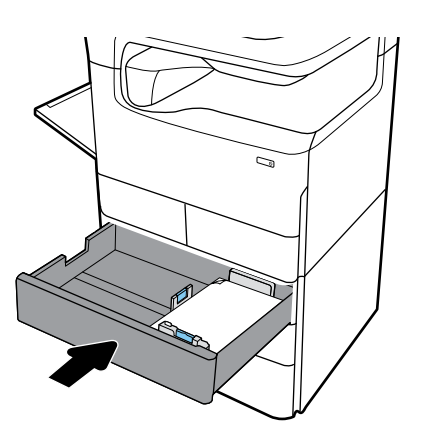

## **EN Configure and Install**

## **1 1 Configure printer**

After the printer is connected to a network, use the printer IP address shown on the display to configure the printer settings in the Embedded Web Server (EWS), HP JetAdmin, or another management tool.

#### **Install driver**

**<sup>2</sup> <sup>2</sup>** Visit **[www.support.hp.com](http://www.support.hp.com)** to download the basic printer driver with installer, create a customized install package, or install the full software solution.

### **ID Mengonfigurasi dan Menginstal**

## **1 1 Mengonfigurasi printer**

Setelah printer disambungkan ke jaringan, gunakan alamat IP printer yang diperlihatkan pada layar untuk mengonfigurasi pengaturan printer dalam Server Web Tertanam (EWS), HP JetAdmin, atau alat manajemen lainnya.

# **<sup>2</sup> <sup>2</sup> Menginstal driver**

Kunjungi **[www.support.hp.com](http://www.support.hp.com)** untuk mengunduh driver printer dasar dengan penginstal, membuat paket penginstalan yang diubahsuaikan, atau menginstal solusi perangkat lunak lengkap.

## **JP 設定とインストール**

## **1 1 プリンターの設定**

プリンターがネットワークに接続されたら、ディスプレ イに表示されているプリンタの IP アドレスを使用して、 組み込みの Web サーバー (EWS) の HP JetAdmin または 他 の管理ツールを使用してプリンターを設定します。

# **<sup>2</sup> <sup>2</sup> ドライバーのインストール**

**[www.support.hp.com](http://www.support.hp.com)**にアクセスして、インストーラーを 使用して基本的なプリンタードライバーをダウンロード するか、カスタマイズされたインストールパッケージを 作成するか、または完全なソフトウェアソリューション …<br>をインストールしてください。

## **KO 구성 및 설치**

#### **1 프린터 구성**

프린터가 네트워크에 연결되면 디스플레이에 표시된 프린터의 IP 주소를 사용해 Embedded Web Server(EWS), HP JetAdmin 또는 기타 관리 도구에서 프린터 설정을 구성합니다.

## **2 드라이버 설치**

**[www.support.hp.com](http://www.support.hp.com)**을 방문하여 설치 프로그램이 포함된 기본 프린터 드라이버를 다운로드하고 사용자 정의된 설치 패키지를 생성하거나 전체 소프트웨어 솔루션을 설치합니다.

#### **TH ำหนดค่ าและติ ดตั ง ้**

## **ก� ำหนดคาเคร ่ ื องพ ่ ิ มพ์**

หลังจากที่เชื่อมต่อเครื่องพิมพ์เข้ากับเครื่อข่าย ให้ ใช้ที่อยู่ IP ของ ่ **่** ่ เครื่องพิมพ์ที่แสดงไว้บนจอแสดงผลในการกำหนดตั้งค่าเครื่องพิมพ์ ใน **่ ่** Embedded Web Server (EWS), HP JetAdmin หรือเครื่องมือ **่** การจั ดการอื นๆ **่** 

#### **ติ ดตั งไดรเวอร ์ ้**

เข้าไปที่ **[www.support.hp.com](http://www.support.hp.com)** เพื่อดาวน์โหลดไดรเวอร์เครื่องพิมพ์ ่ ่<br>|<br>| พื้นฐานพร้อมตัวติดตั้ง สร้างแพ็กเกจการติดตั้งแบบกำหนดเอง หรือติดตั้ง โซลชันซอฟต์แวร์แบบเต็มรปแบบ

### **ZHTW 設定與安裝**

### **設定印表機**

印表機連接到網路後,使用顯示器顯示的印表機 IP 位址, 在 HP JetAdmin 的內嵌式 Web 伺服器 (EWS) 或其他管理工具 中進行印表機設定。

#### **安裝驅動程式**

造訪 **[www.support.hp.com](http://www.support.hp.com)** 下載印表機的基本印表機驅動程 式的安裝程式、建立自訂的安裝套件,或安裝完整的軟體 解決方案。

## **VI Lập cấu hình và Lắp đặt**

#### **Lập cấu hình máy in**

Sau khi nối mạng máy in, sử dụng địa chỉ IP hiển thị trên màn hình để lập cấu hình thiết lập máy in trong Embedded Web Server (EWS), HP JetAdmin, hoặc công cụ quản lý khác.

#### **Cài đặttrình điều khiển**

Truy cập **[www.support.hp.com](http://www.support.hp.com)** để tải về trình điều khiển máy in cơ bản với trình cài đặt, tạo gói cài đặt tùy chỉnh, hoặc cài đặt giải pháp phần mềm hoàn chỉnh.

## **Find more ID information EN**

Visit **[www.support.hp.com](http://www.support.hp.com)** to get user guides, troubleshooting help, and product support. **Help** is also available in your printer software if you opted to install it. **Help** contains environmental and regulatory information, including the European Union Regulatory Notice and compliance statements.

If the printer came with a CD, and you are using Windows, browse to the **readme** file, which contains HP support information, operating system requirements, limited warranty, and recent printer updates.

Declaration of Conformity: **[www.hp.eu/certificates](http://www.hp.eu/certificates)**

### Cartridge usage: **[www.hp.com/go/inkusage](http://www.hp.com/go/inkusage)**

**Notice:** Nothing herein should be construed as constituting an additional warranty. HP shall not be liable for technical or editorial errors or omissions contained herein.

## **Temukan informasi lebih lanjut**

Kunjungi **[www.support.hp.com](http://www.support.hp.com)** untuk mendapatkan panduan pengguna, bantuan pemecahan masalah, dan dukungan produk. **Bantuan** juga tersedia dalam perangkat lunak printer Anda jika Anda memilih untuk menginstalnya. **Bantuan** memuat informasi lingkungan dan pengaturan, termasuk Maklumat Pengaturan Uni Eropa dan pernyataan kepatuhan.

Jika printer dilengkapi dengan CD dan Anda menggunakan Windows, telusuri berkas **readme**, yang berisi informasi dukungan HP, persyaratan sistem operasi, garansi terbatas, dan pembaruan printer terkini.

Pernyataan Kesesuaian: **[www.hp.eu/certificates](http://www.hp.eu/certificates)**

Penggunaan kartrid: **[www.hp.com/go/inkusage](http://www.hp.com/go/inkusage)**

**Peringatan:** Tidak ada bagian mana pun dari dokumen ini yang dapat dianggap sebagai garansi tambahan. HP tidak bertanggung jawab atas kesalahan teknis atau editorial atau pun ketidaktercantuman yang terdapat dalam dokumen ini.

## **各種マニュアルについて KO JP**

**[www.support.hp.com](http://www.support.hp.com)** にアクセスすると、ユー ザーガイド、トラブルシューティングヘルプ、 製品サポートをご利用いただけます。プリンタ ー ソフトウェアをインストールした場合、**ヘル プ**も利用できます **ヘルプ**には、European Union Regulatory Notice や規格準拠表明などの通知、 環境に関する情報、規制情報も記載されてい ます。

プリンターに CD が付属していて、Windows を 使用している場合は、**readme** ファイルを参照 して、HP サポート情報、オペレーティング シ ステム要件、限定保証、および最近のプリンタ ーのアップデートを確認できます。

## 適合宣言:**[www.hp.eu/certificates](http://www.hp.eu/certificates)**

カートリッジの使用:**[www.hp.com/go/inkusage](http://www.hp.com/go/inkusage)**

**通知:**ここに記載されたいかなる内容も、当該 保証に新たに保証を追加するものではありま せん。この文書の技術的または編集上の誤り や遺漏に対して、HP は一切の責任を負いま せん。

## **자세한 정보 알아보기**

사용 설명서, 문제 해결 도움말 및 제품 지원에 대한 정보를 얻으려면 **[www.support.hp.com](http://www.support.hp.com)**을 방문하십시오. 프린터 소프트웨어를 설치하는 경우 여기에서도 **도움말**을 이용할 수 있습니다. **도움말**에는 유럽 연합 규정 고지 사항 및 준수서 등의 고지 사항, 환경 및 규정 정보가 포함됩니다.

프린터에 CD가 동봉되고 Windows를 사용 중이라면 **readme** 파일을 찾으십시오. 여기에는 HP 지원 정보, 운영 체제 요구 사항, 제한 보증 및 최신 프린터 업데이트가 담겨 있습니다.

적합성 선언: **[www.hp.eu/certificates](http://www.hp.eu/certificates)**

## 카트리지 사용: **[www.hp.com/go/inkusage](http://www.hp.com/go/inkusage)**

**주의:** 본 문서에 포함된 어떠한 내용도 추가 보증으로 간주될 수 없습니다. HP는 본 문서에 포함된 기술 또는 편집상의 오류 또는 누락에 대해 책임지지 않습니다.

# **ค ZHTW ้นหาข้ อมู ลเพิ มเติ ม TH**

เข้าไปที **[www.support.hp.com](http://www.support.hp.com)** เพื่อรับคู่มือผู้ใช้ วิธีการ ่ แก้ ไขปัญหา และการสนับสนับสำหรับผลิตภัณฑ์ สามารถ ด**ูวิธี ใช้** ได้ในซอฟูต์แวร์เครื่องพิมพ์ของคุณได้ด้วยเช่นกัน ่ หากคุณเลือกติดตั้งไว้ **วิธี ใช้** ประกอบด้วยข้อมูลเกี่ยวกับ สิ่งแวดล้อมและข้อบ้งคับ รวมถึงประกาศข้อบ้งคับของสหภาพ ่ ยุโรปและถ้อยแถลงเกิยวกับการปฏิบัติตามกฎข้อบังคั ่

ยุโรปและถ้อยแถลงเกี่ยวกับการปฏิบัติตามกฎข้อบังคับ<br>หากเครื่องพิมพ์มาพร้อมฺแผ่นซีดี และคุณใฺช้ระบบ Windows ่ ให้เรียกดูไฟล์ **readme** ซึ่งจะแสดงข้อมูลเกิยวกับการให้การ ่ ่ ี สนับสนนจาก HP ข้อกำหนดสำหรับระบบปภิบัติการ การรับประกันแบบจำกัด และอัพเดตเครื่องพิมพ์ล่าสุด ่

คำประกาศเรื่องความสอดคล้องตามข้อก้าหนด: ่ **[www.hp.eu/certificates](http://www.hp.eu/certificates)**

การํไช้ตลับหมีกพิมพํ: **[www.hp.com/go/inkusage](http://www.hp.com/go/inkusage)** 

**หมายเหตุ:** ไม่มีข้อมูลใดในเอกสารนี้ที่บ่งชี้ว่าเป็นส่วนหนึ่ ้ ่ หมายเหตุ: ไม่มีข้อมูลได้ในเอกสารนิทิบ่งชีว่าเป็นส่วนหนึ่ง<br>ของการรับประกันเพิ่มเติม HP จะไม่รับผิดชอบต่อ ความผิดพลาดทางเทคนิคหรือจากข้อความ หรือการตัดทอน ์ ข้อความใดๆ ในที่นี<u>้</u>

## **尋找詳細資訊**

造訪 **[www.support.hp.com](http://www.support.hp.com)** 取得使用者指南、疑 難排解說明以及產品支援。如果您選擇安裝印表 機軟體,印表機軟體也有**說明**。**說明**包含環境與 法規資訊(其中包括歐盟法規注意事項與合規性 聲明)。

如果印表機隨附 CD, 而且您使用 Windows, 請瀏 覽至 **readme** 檔案,其中包含 HP 支援資訊、作業 系統需求、有限保固,以及最新的印表機更新。

符合聲明:**[www.hp.eu/certificates](http://www.hp.eu/certificates)**

墨水匣使用:**[www.hp.com/go/inkusage](http://www.hp.com/go/inkusage)**

**注意事項:**此處任何內容均不應詮釋為額外的保 固。HP 對於本文件在技術上或編輯上所含的錯 誤或疏漏恕不負責。

## **Tìm thêm thông tin VI**

Truy cập **[www.support.hp.com](http://www.support.hp.com)** để được hướng dẫn sử dụng, hỗ trợ xử lý sự cố, và hỗ trợ sản phẩm. **Trợ giúp** cũng có trong phần mềm máy in nếu bạn chọn cài đặt nó. **Trợ giúp** cũng chứa các thông tin về môi trường và thông tin theo luật định, bao gồm Thông báo Pháp lý của Liên minh Châu Âu và báo cáo về tuân thủ.

Nếu máy in đi kèm CD, và bạn đang sử dụng Windows, duyệt tìm đến tập tin **readme**, chứa thông tin hỗ trợ HP, yêu cầu về hệ điều hành, bảo hành giới hạn và các cập nhật máy in gần đây.

Tuyên bố Tuân thủ: **[www.hp.eu/certificates](http://www.hp.eu/certificates)**

Sử dụng hộp mực: **[www.hp.com/go/inkusage](http://www.hp.com/go/inkusage)**

**Lưu ý:** Không có điều khoản nào trong tài liệu này được hiểu là thiết lập bảo hành bổ sung. HP sẽ không chịu trách nhiệm về các lỗi kỹ thuật hoặc hiệu chỉnh hoặc những thiếu sót trong tài liệu này.

Windows is either a registered trademark or trademark of Microsoft Corporation in the United States and/or other countries.

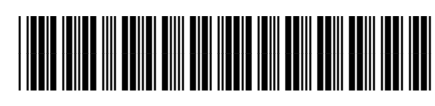